## Maui AA Zoom Meetings (Meetings are open early, so join in beforehand for a little fellowshipping)

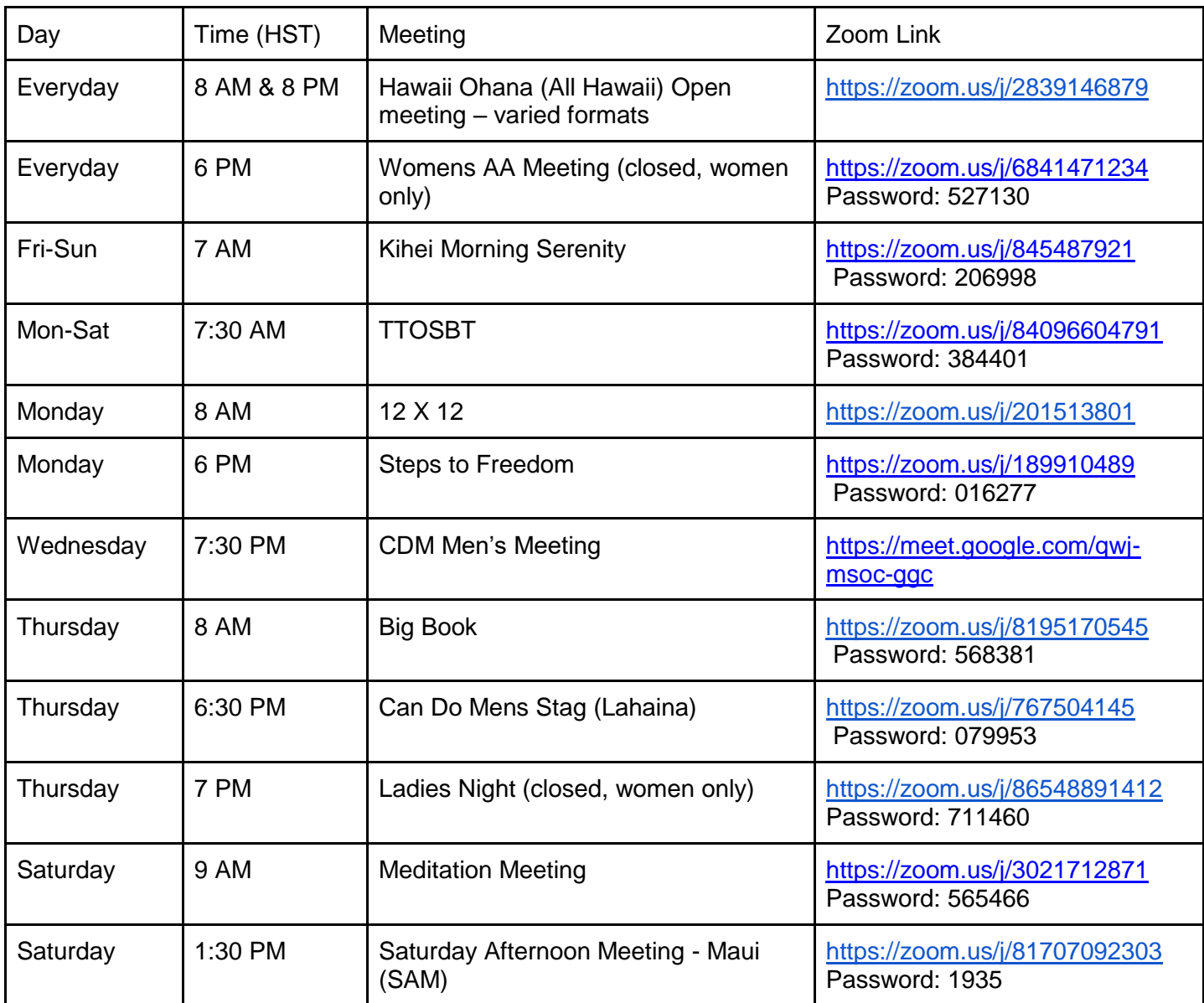

How to join on smartphone: <https://www.youtube.com/watch?v=GEQLjLYhuJQ> How to join on computer: <https://www.youtube.com/watch?v=hIkCmbvAHQQ>

You can also join by telephone 669-900-9128 and enter the meeting ID which is the nine number at end of link.

## **Zoom Meeting Etiquette Suggestions**

Welcome to Zoom Video Conferencing - it is a wonderful platform! We hope you feel welcome and find comfort and understanding in our meetings.

- Please mute your microphone when not speaking.
- Please keep motion to a minimum. Consider turning off your camera when moving around and please avoid moving backgrounds (eg. ceiling fans, car) and flickering or bright lights.
- Please eat off camera. Consider turning off your camera when eating and please turn your mic off.
- Consider using a headset and keeping your screen private from others in your vicinity.

• Feel free to use the chat feature if you are not up for speaking. However, please be considerate of others. Using chat during a Zoom meeting is the same as having a side conversation with someone in a physical meeting. Please save announcements or sharing information on chat until the appropriate time.

• Remember to confirm that you and anyone in the background is appropriately attired before you turn on your video.

You may wish to use a device that has a web camera and microphone or you can simply telephone in.

GALLERY VIEW (not available on smartphone) allows you to see everyone's face versus the SPEAKER VIEW that only shows whoever is speaking.

## **Protecting Anonymity when setting up Zoom Meeting:**

Here are some suggested settings for your meeting to use. Please note that most, if not all, of the settings below are not the Zoom default:

Go to: Settings > Recording and click off the Local and Cloud recording features.

In the Zoom Settings section, under the Meeting subtab:

- Require Encryption for Third Party Endpoints
- Disable Auto saving chats
- Disable File transfer
- Disable Feedback to Zoom
- Disable Screen sharing
- Disable desktop/screen share for users
- Disable Remote control

• Allow Virtual background (this is the Zoom default and allows the user to use a virtual background instead of the inside of their apartment, for example)

In the Zoom Settings section, under the Recording subtab:

- Disable Local recording
- Disable Cloud recording
- Disable Automatic recording